## **ПРОТОКОЛ № 15571/2023**

# **проведения совместных испытаний программного обеспечения «КонсультантПлюс» версии 4021 и операционной системы специального назначения «Astra Linux Special Edition» РУСБ.10015-01 (очередное обновление 1.7)**

г. Казань 15.12.2023

## 1 Предмет испытаний

1.1 В настоящем протоколе зафиксирован факт проведения в период с 15.11.2023 по 15.12.2023 совместных испытаний программного обеспечения «КонсультантПлюс» версии 4021 (далее – ПО), разработанного ЗАО «Консультант Плюс», и операционной системы специального назначения «Astra Linux Special Edition» РУСБ.10015-01 (очередное обновление 1.7) (далее – Astra Linux SE 1.7.0), разработанной ООО «РусБИТех-Астра», включая Astra Linux SE 1.7.0 с установленным оперативным обновлением безопасности БЮЛЛЕТЕНЬ № 2023-1023SE17 (оперативное обновление 1.7.5) (далее – Astra Linux SE 1.7.5).

### 2 Объект испытаний

2.1 Перечень компонентов, эксплуатировавшихся в ходе проведения данных испытаний, относящихся к ПО, представлен в Таблице 1.

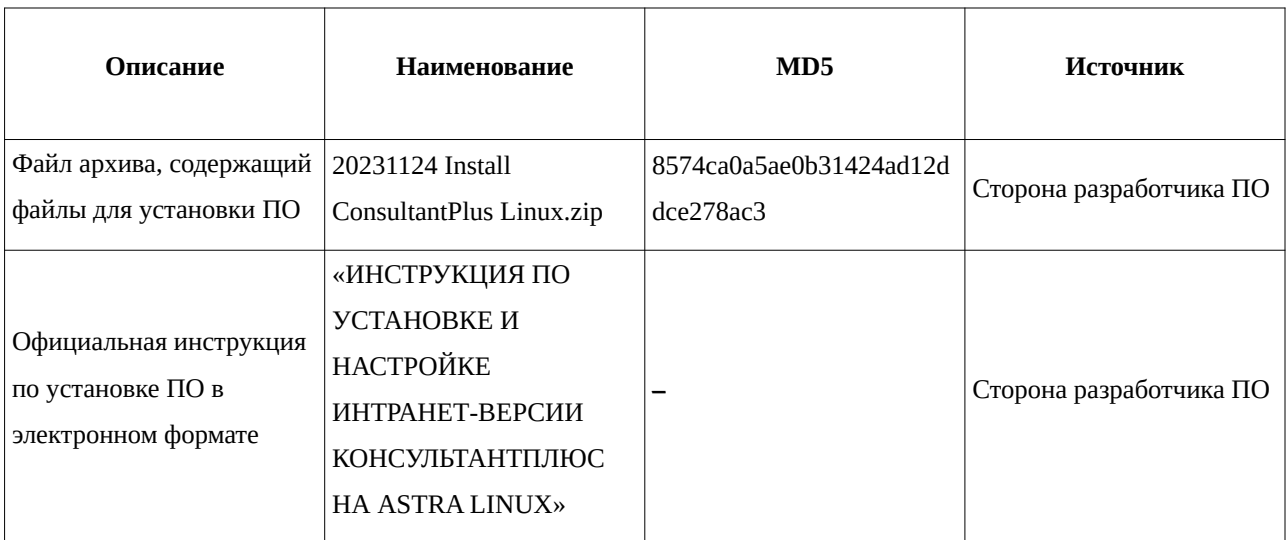

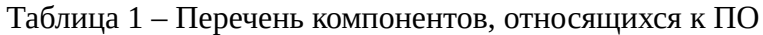

## 3 Ход испытаний

3.1 В ходе проведения настоящих испытаний были выполнены проверки корректности функционирования ПО в средах: Astra Linux SE 1.7.0, Astra Linux SE 1.7.5, – в объеме, указанном в Приложении 1.

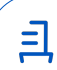

3.2 Перечень официальных репозиториев ПО, эксплуатировавшихся в упомянутых средах:

• в среде Astra Linux SE 1.7.0: base;

• в среде Astra Linux SE 1.7.5: base, update.

3.3 Неофициальные репозитории ПО для указанных сред не эксплуатировались.

3.4 С целью проведения указанных проверок при включённом режиме замкнутой программной среды (далее – ЗПС) упомянутых ОС, использовался соответствующий файл открытого ключа, предоставленный стороной разработчика ПО.

3.5 Проверка корректности функционирования ПО в условиях ненулевого уровня конфиденциальности механизма мандатного разграничения доступа (далее – МРД) указанных сред не проводилась по причине отсутствия поддержки ПО соответствующей функциональности ОС. Информация об отсутствии упомянутой поддержки была заявлена стороной разработчика ПО.

4 Результаты испытаний

4.1 ПО корректно функционирует в средах: Astra Linux SE 1.7.0, Astra Linux SE 1.7.5.

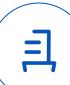

5 Вывод

5.1 ПО и операционная система специального назначения «Astra Linux Special Edition» РУСБ.10015-01 (очередное обновление 1.7) совместимы, принимая во внимание информацию, содержащуюся в разделах 3, 4 и Приложении 2.

6 Состав рабочей группы и подписи сторон

6.1 Данный протокол составлен участниками рабочей группы:

Проканюк Д. С. – начальник сектора отдела технологической совместимости

департамента развития технологического сотрудничества ДВиС ООО «РусБИТех-Астра»;

Глазунов Р. Н. – инженер отдела инфраструктуры рабочих мест Департамента внедрения и сопровождения ООО «АйСиЭл Астра Сервис».

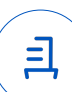

# **Приложение 1 к Протоколу № 15571/2023**

# **Перечень проверок совместимости ПО и Astra Linux SE 1.7.0, Astra Linux SE 1.7.5**

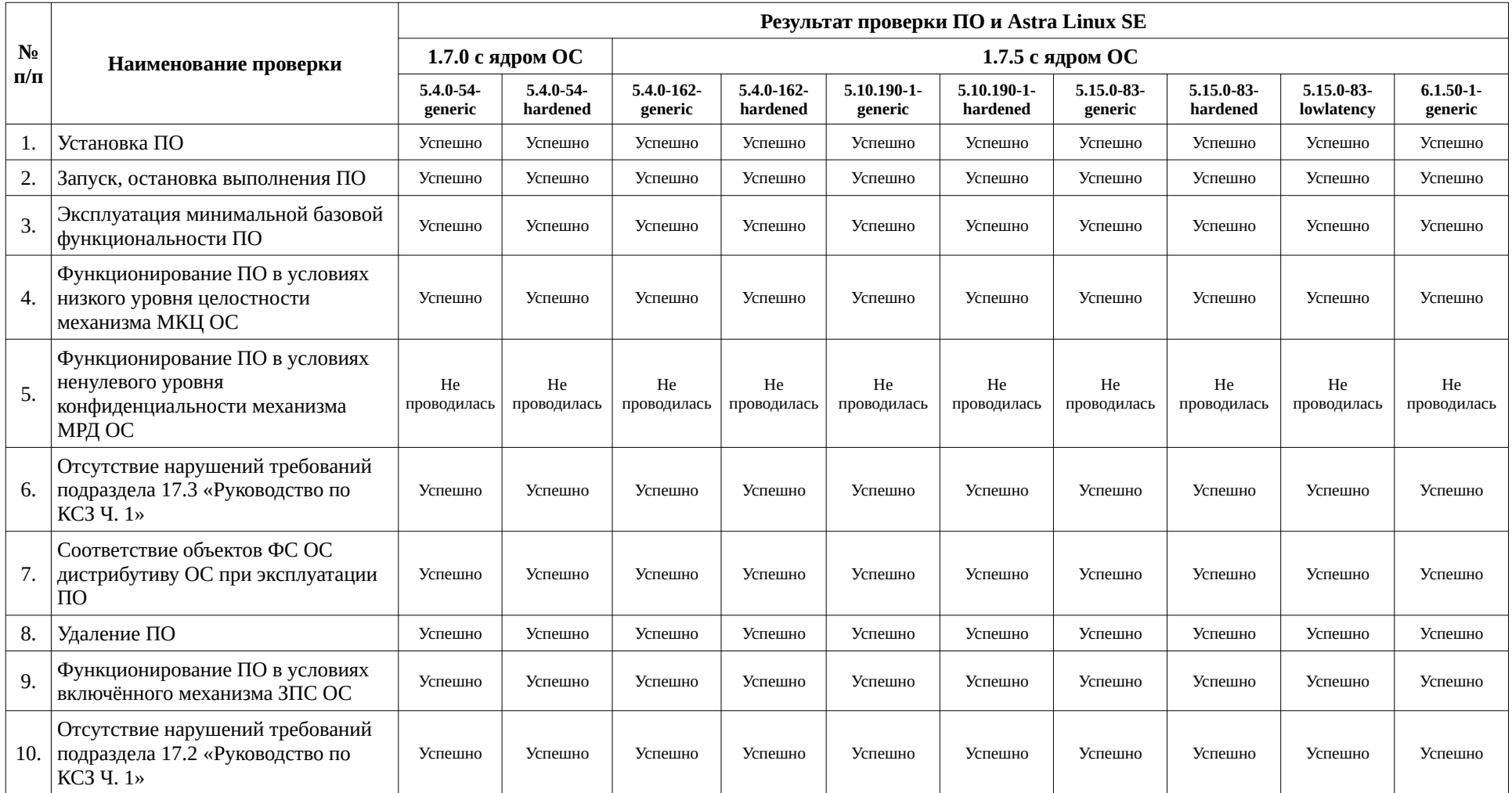

且

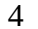

# **Приложение 2 к Протоколу № 15571/2023**

# **Инструкция по установке и удалению ПО в средах: Astra Linux SE 1.7.0, Astra Linux SE 1.7.5**

1 Установка ПО:

1.1 выполнить системные команды, действия:

sudo useradd consultant

sudo mkdir /home/consultant/

sudo cp -fR /home/u/consultant/OFFLINE/ /home/consultant/OFFLINE/

скопировать файл XXX.din в каталог \OFFLINE\CONSBASE\DISTR\DIN

sudo cp -fR /home/u/BUD1030387.DIN

/home/consultant/OFFLINE/CONSBASE/DISTR/DIN

cd /home/consultant/OFFLINE/CONSBASE

sudo chmod +x ./licons666228

sudo ./licons666228 --reg

скопировать файл XXX.AR в каталог \OFFLINE\CONSBASE\RECEIVE

sudo ./licons666228 --reg

sudo ./licons666228 --adm

sudo chown -R consultant:consultant /home/consultant/OFFLINE/

sudo chmod -R 775 /home/consultant/OFFLINE/

sudo apt install libpng16-16 librsvg2-2 apache2 -y

sudo apt install haproxy

sudo apt install odbc-postgresql

sudo apt install fonts-dejavu

sudo fc-cache -r -f -v

sudo cp -fR /home/u/consultant/ONLINE/ /home/consultant/

sudo sh -c 'echo --CACHEDIR=/home/consultant/ONLINE/cons/TEMP >

/home/consultant/ONLINE/cons/CGI/START.KEY'

sudo cp -fR /home/consultant/ONLINE/cons/CGI/START.KEY

/home/consultant/OFFLINE/CONSBASE/

sudo sh -c 'echo basedir=/home/consultant/OFFLINE/CONSBASE/ >

/home/consultant/ONLINE/cons/CGI/BASE.DIR'

sudo mkdir -p /home/consultant/ONLINE/cons/TEMP/CONSCACHE/RTFCACHE

Передан через Диадок 22.12.2023 18:27 GMT+03:00 875ed6cb-0326-4b6c-8d2a-8f4acf191a09

Страница 5 из 9

sudo ln -s /home/consultant/ONLINE/cons/TEMP/CONSCACHE/RTFCACHE

/home/consultant/ONLINE/cons/ sudo chown -R consultant:consultant /home/consultant/OFFLINE sudo chmod 775 -R /home/consultant/OFFLINE sudo chown -R consultant:consultant /home/consultant/ONLINE sudo chmod 775 -R /home/consultant/ONLINE;sudo chmod 775 /home/consultant sudo chmod 664 -R /home/consultant/ONLINE/cons/SYSTEM/conssrv2.service sudo chmod 664 -R /home/consultant/ONLINE/cons/SYSTEM/online-pool.target sudo chmod 664 -R /home/consultant/ONLINE/cons/SYSTEM/online-worker@.service sudo chmod 664 -R /home/consultant/ONLINE/cons/SYSTEM/online.conf sudo nano /home/consultant/ONLINE/cons/SYSTEM/conssrv2.service Проверить параметры WorkingDirectory=/home/consultant/ONLINE/cons/SYSTEM ExecStart=/home/consultant/ONLINE/cons/SYSTEM/conssrv2 User=consultant Group=consultant sudo systemctl link /home/consultant/ONLINE/cons/SYSTEM/conssrv2.service sudo nano /home/consultant/ONLINE/cons/SYSTEM/online-worker@.service проверить параметры WorkingDirectory=/home/consultant/ONLINE/cons/TEMP/CONSCACHE ExecStart=/home/consultant/ONLINE/cons/CGI/online.cgi --port %I --conssrv standalone User=consultant Group=consultant sudo systemctl link /home/consultant/ONLINE/cons/SYSTEM/online-worker@.service sudo nano /home/consultant/ONLINE/cons/SYSTEM/online-pool.target проверить параметры

[Unit]

Wants=conssrv2.service online-worker@8006.service online-worker@8007.service

[Install]

WantedBy=multi-user.target

sudo systemctl link /home/consultant/ONLINE/cons/SYSTEM/online-pool.target

sudo systemctl daemon-reload

sudo systemctl start online-pool.target

ps aux | grep online.cgi

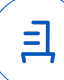

7

проверить результат

consult+ 6545 42.5 9.7 533888 198740 ? Ssl 13:33 0:01 CGI/online.cgi --port 8006 - consult+ 6546 42.2 9.7 533888 199048 ? Ssl 13:33 0:01 CGI/online.cgi --port 8007 --

oba 6560 0.0 0.0 12788 980 pts/0 S+ 13:33 0:00 grep online

sudo systemctl enable online-pool.target

sudo systemctl is-enabled online-pool.target

sudo a2enmod proxy proxy\_balancer proxy\_http

sudo systemctl restart apache2

sudo nano /etc/apache2/apache2.conf

поменять:

AstraMode off

sudo nano /etc/apache2/ports.conf

добавить строку:

Listen 8000

sudo nano /home/consultant/ONLINE/cons/SYSTEM/online.conf

отредактировать пути:

ErrorLog /var/log/apache2/error.log

CustomLog /var/log/apache2/access.log combined

sudo ln -s /home/consultant/ONLINE/cons/SYSTEM/online.conf /etc/apache2/sites-

available

sudo a2ensite online.conf

sudo ls -l /etc/apache2/sites-enabled/

sudo apache2ctl -t

sudo systemctl restart apache2

sudo systemctl status apache2.service

sudo nano /etc/haproxy/haproxy.cfg

Добавить

frontend online

bind 127.0.0.1:8081

default\_backend servers

backend servers

timeout queue 90s

server s1 127.0.0.1:8006 check maxconn 1

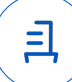

server s2 127.0.0.1:8007 check maxconn 1

sudo haproxy -c -- /etc/haproxy/haproxy.cfg

sudo systemctl restart haproxy

sudo systemctl list-units | grep -E "conssrv|online-|apache|haproxy"

2 Удаление ПО:

2.1 выполнить системные команды, действия:

sudo rm -r /home/consultant

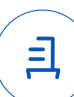

#### **Приложение 3 к Протоколу № 15571/2023**

#### **Перечень используемых сокращений**

«Руководство по КСЗ Ч. 1» – документ «Операционная система специального назначения «Astra Linux Special Edition». Руководство по КСЗ. Часть 1» РУСБ.10015-01 97 01-1;

Astra Linux SE 1.7.0 – операционная система специального назначения «Astra Linux Special Edition» РУСБ.10015-01 (очередное обновление 1.7);

Astra Linux SE 1.7.5 – операционная система специального назначения «Astra Linux Special Edition» РУСБ.10015-01 (очередное обновление 1.7) с установленным оперативным обновлением безопасности БЮЛЛЕТЕНЬ № 2023-1023SE17 (оперативное обновление 1.7.5);

ДВиС – дирекция внедрения и сопровождения;

ЗПС – замкнутая программная среда;

КСЗ – комплекс средств защиты;

МКЦ – мандатный контроль целостности;

МРД – мандатное управление доступом;

ОС – операционная система;

ПО – программное обеспечение «КонсультантПлюс» версии 4021.

Идентификатор документа 875ed6cb-0326-4b6c-8d2a-8f4acf191a09

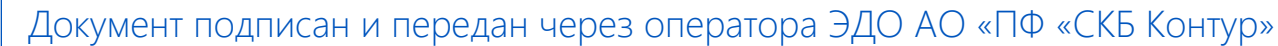

Организация, сотрудник Доверенность: рег. номер, период действия и статус

Сертификат: серийный номер, Дата и время подписания период действия

Подписи отправителя:  ООО "РУСБИТЕХ-АСТРА" Проканюк Дмитрий Сергеевич

 $\blacktriangleright$  Не приложена при подписании

91BFE299 с 10.11.2023 09:42 по 10.11.2024 документа 09:42 GMT+03:00 043C5A7100B6B007A24D9A5F4F 22.12.2023 18:27 GMT+03:00

Подпись соответствует файлу

<u>ョ</u>